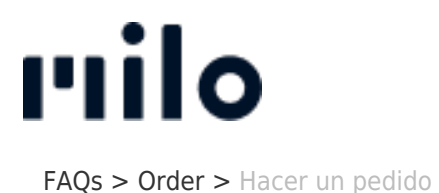

## Hacer un pedido

David Lackner - 2022-03-22 - [Order](https://support.store.okmilo.com/es-ES/kb/order-7)

Hacer un pedido es muy fácil: una vez que haya colocado los artículos deseados en su cesta de la compra, puede realizar su pedido haciendo clic en el botón "Checkout".

Para ello, le recomendamos que cree una cuenta de cliente. Como nuevo cliente, puede crear fácilmente una cuenta durante el proceso de pedido y se conectará automáticamente. Si ya tiene una cuenta de cliente, sólo tiene que conectarse con sus datos de usuario (dirección de correo electrónico y contraseña).

A continuación, se le guiará a través del proceso de pedido en cuatro pasos (dirección método de entrega - método de pago - confirmación) y podrá completar su pedido. También ofrecemos pedidos sin registro de una cuenta de cliente. Para ello, haga clic en "Continuar sin registrarse" en el formulario de registro y siga el proceso de pedido.